# **Приветствуем тебя, студент**

# **Подробно изучи инструкцию перед началом диагностики**

- Диагностику рекомендуется проходить с ноутбука или ПК
- Не забудь везде отметить университет СВФУ и свой актуальный курс
- Проверь правильность своего электронного адреса

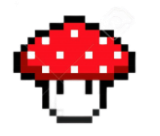

# **Обязательно пройди 4 базовых теста**

- Ведь только если пройти 4 базовых теста, диагностика считается пройденной
- Дополнительные тесты ты можешь пройти по своему усмотрению

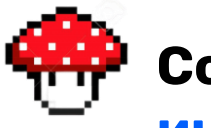

### **Ссылка на диагностику в самом конце инструкции**

# **Инструкция участника**

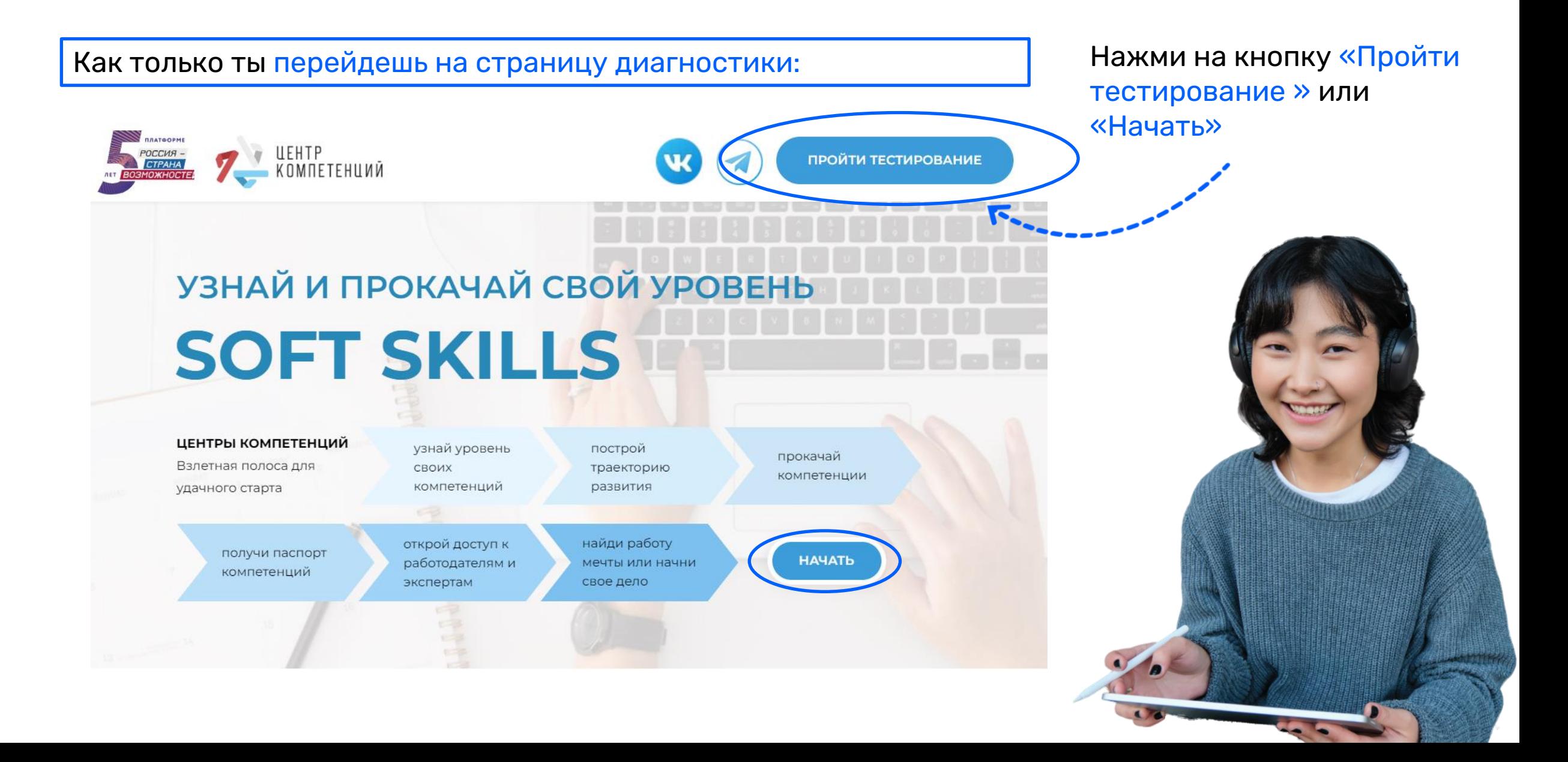

#### Вход

**O** E-mail | ○ Номер телефона

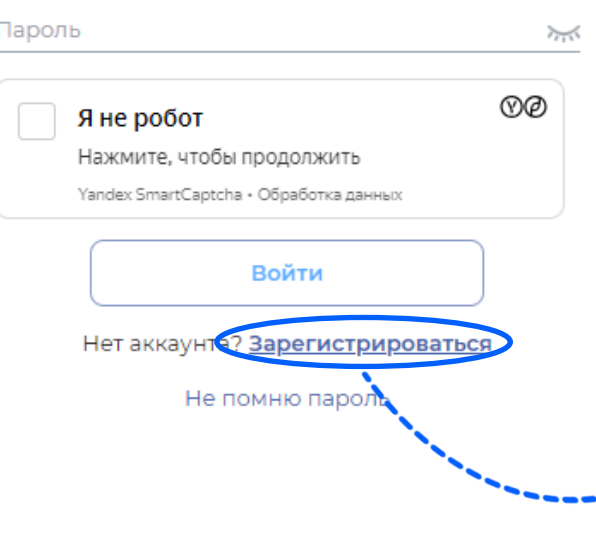

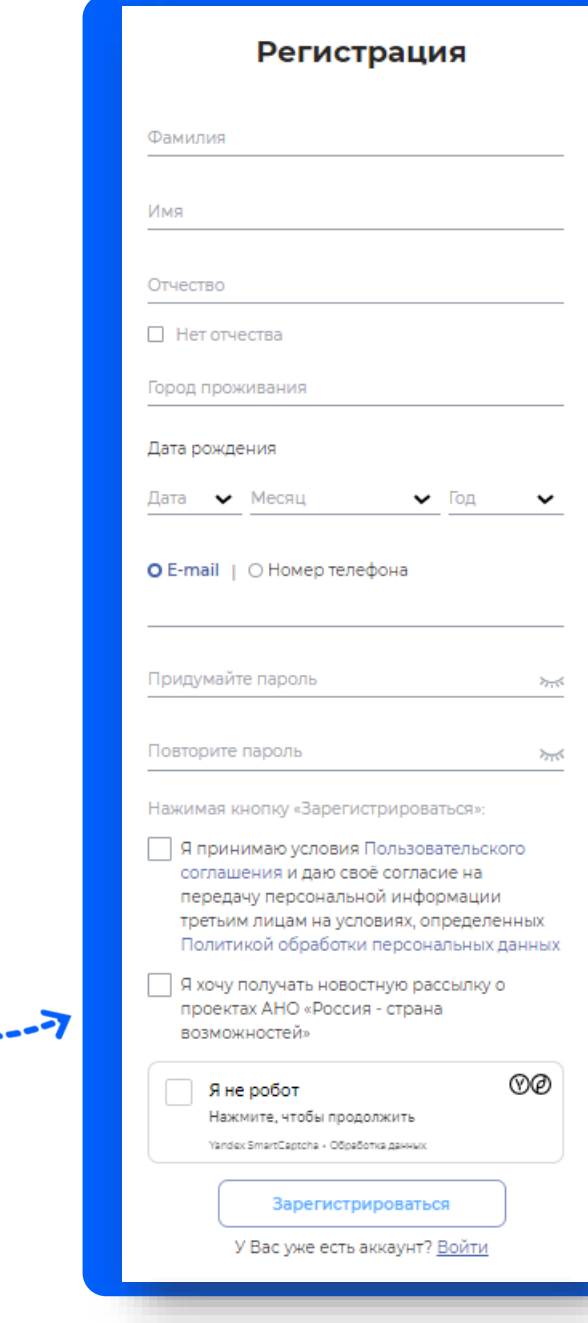

# **Пройди регистрацию на сайте**

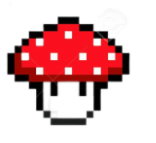

Для начала работы необходимо создать личный кабинет на платформе «Россия – страна возможностей»

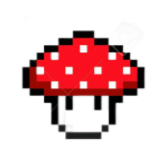

Для этого нажми кнопку «Зарегистрироваться» и заполни форму на сайте

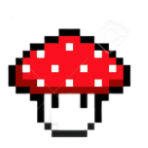

Рекомендуем **зарегистрироваться по электронной почте** для удобства дальнейшего взаимодействия

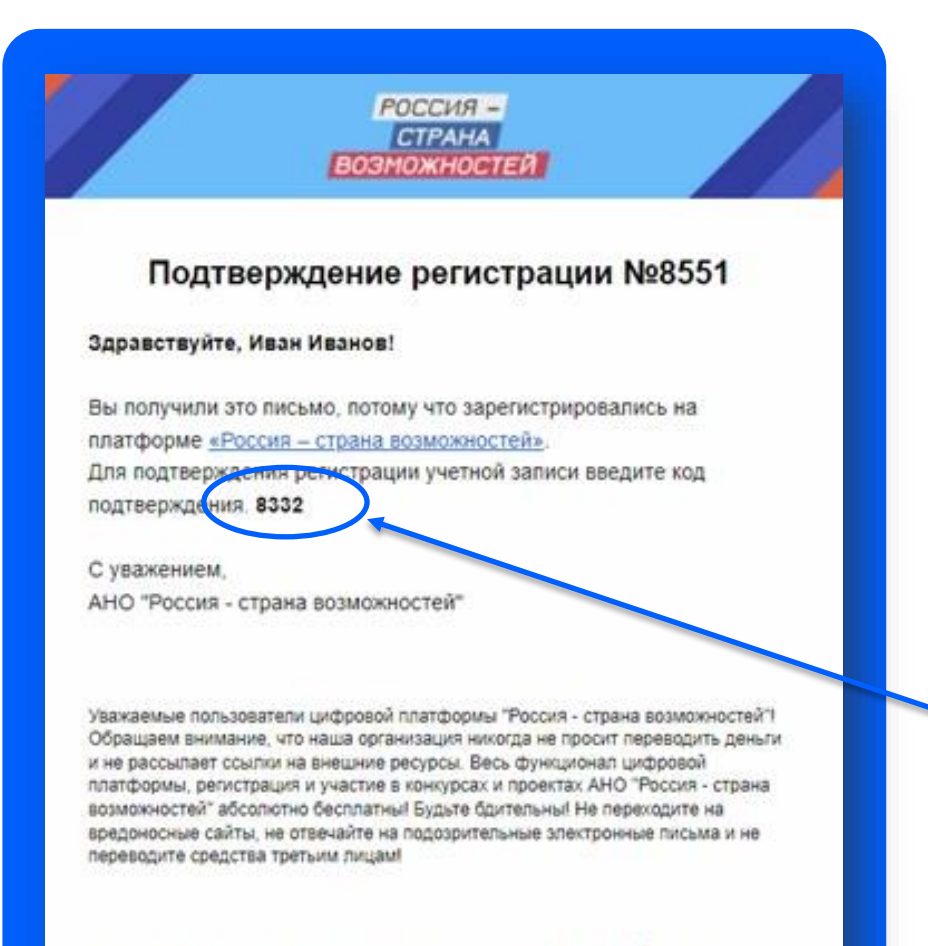

Данное письмо сгенерировано автоматически. Пожалуйста, не отвечайте на него.

# **Подтверди регистрацию**

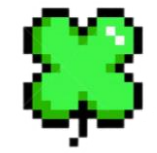

На указанную вашу почту придет письмо с кодом подтверждения регистрации

Введи код из письма в поле «Код подтверждения»

Обратите внимание: код указан в самом письме

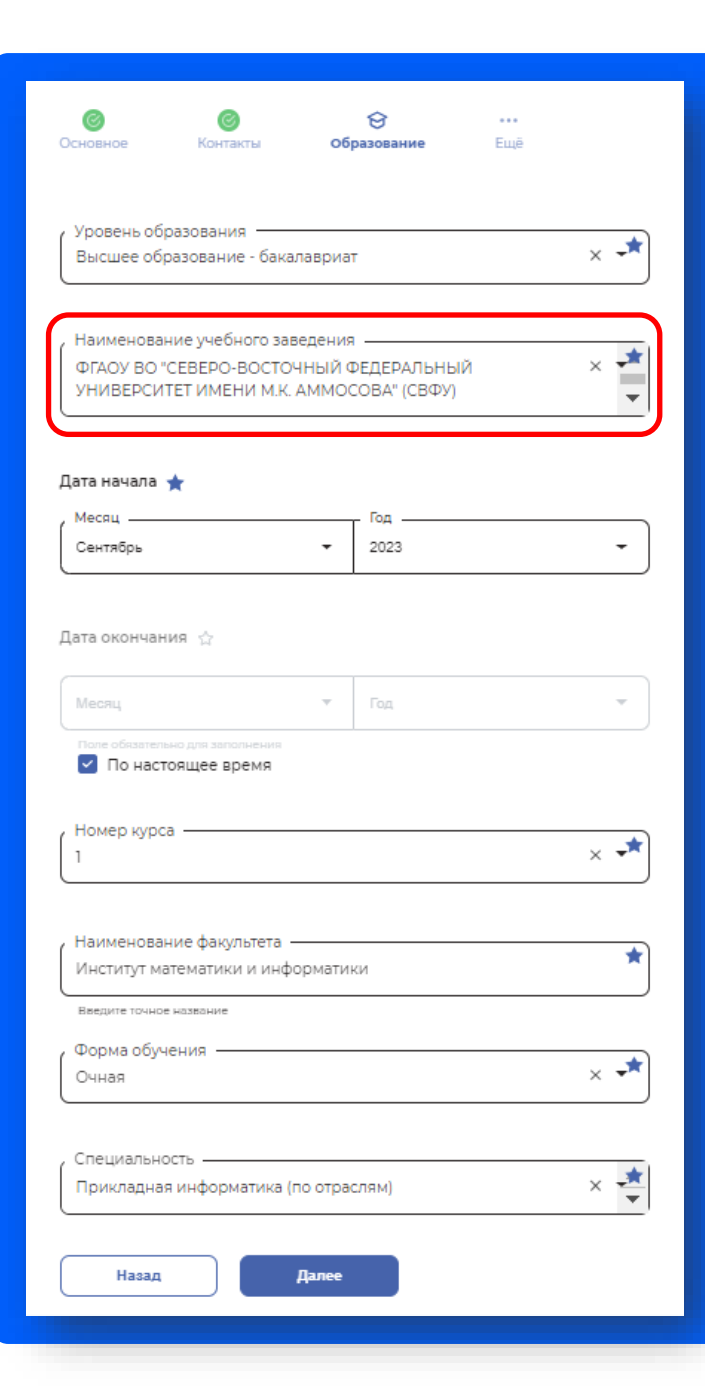

#### **Заполнение анкеты**

*Участие в проекте начинается с заполнения анкеты*

Пожалуйста, прочитай описание этапа и внимательно заполни все обязательные поля анкеты

Корректно ответь на все вопросы блока «Образование» **и обязательно укажи Центр компетенций СВФУ в разделе прочее**

Это позволит в конце учебного года запросить Паспорт универсальных компетенций в Центре, как приложение к диплому и направить его вместе с резюме работодателю

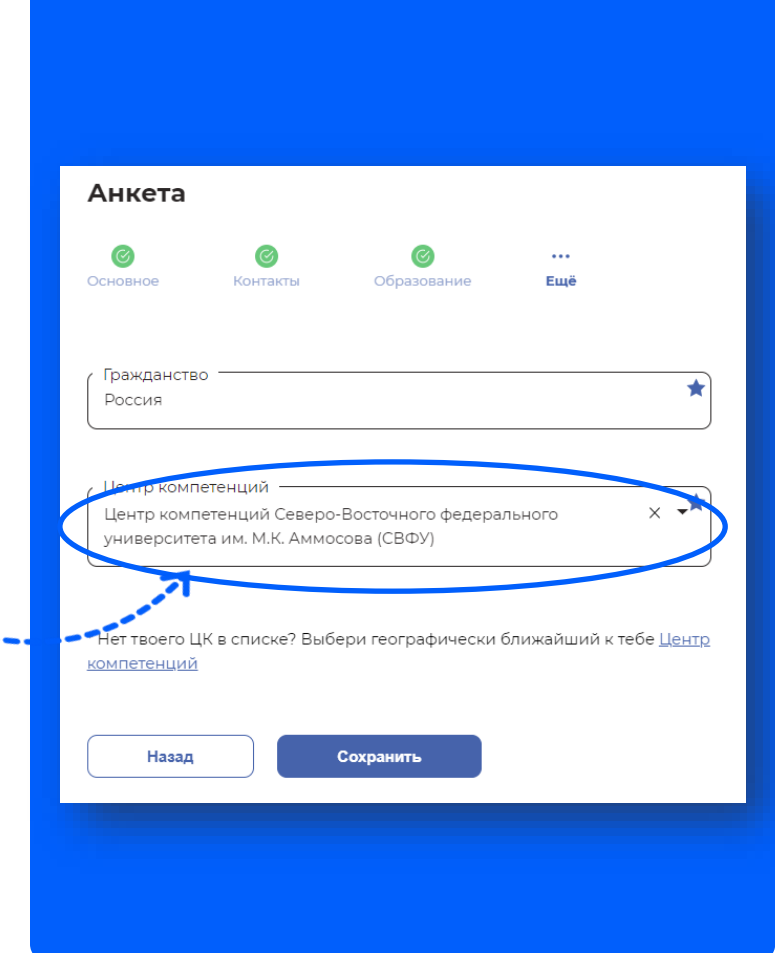

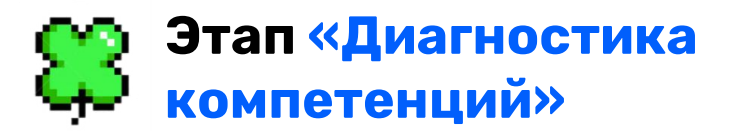

Как только анкета пройдена, вам станет доступен этап диагностики

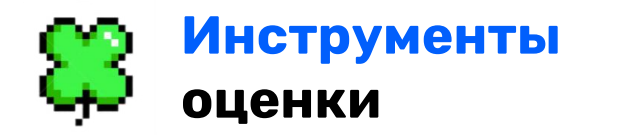

Этап включает 8 тестов: 4 базовых (обязательных к прохождению) и 4 дополнительных

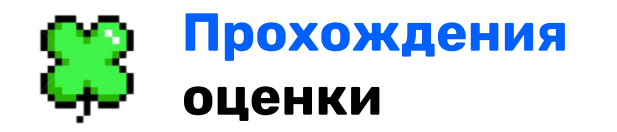

Вы можете проходить инструменты в любой последовательности в удобное для вас время

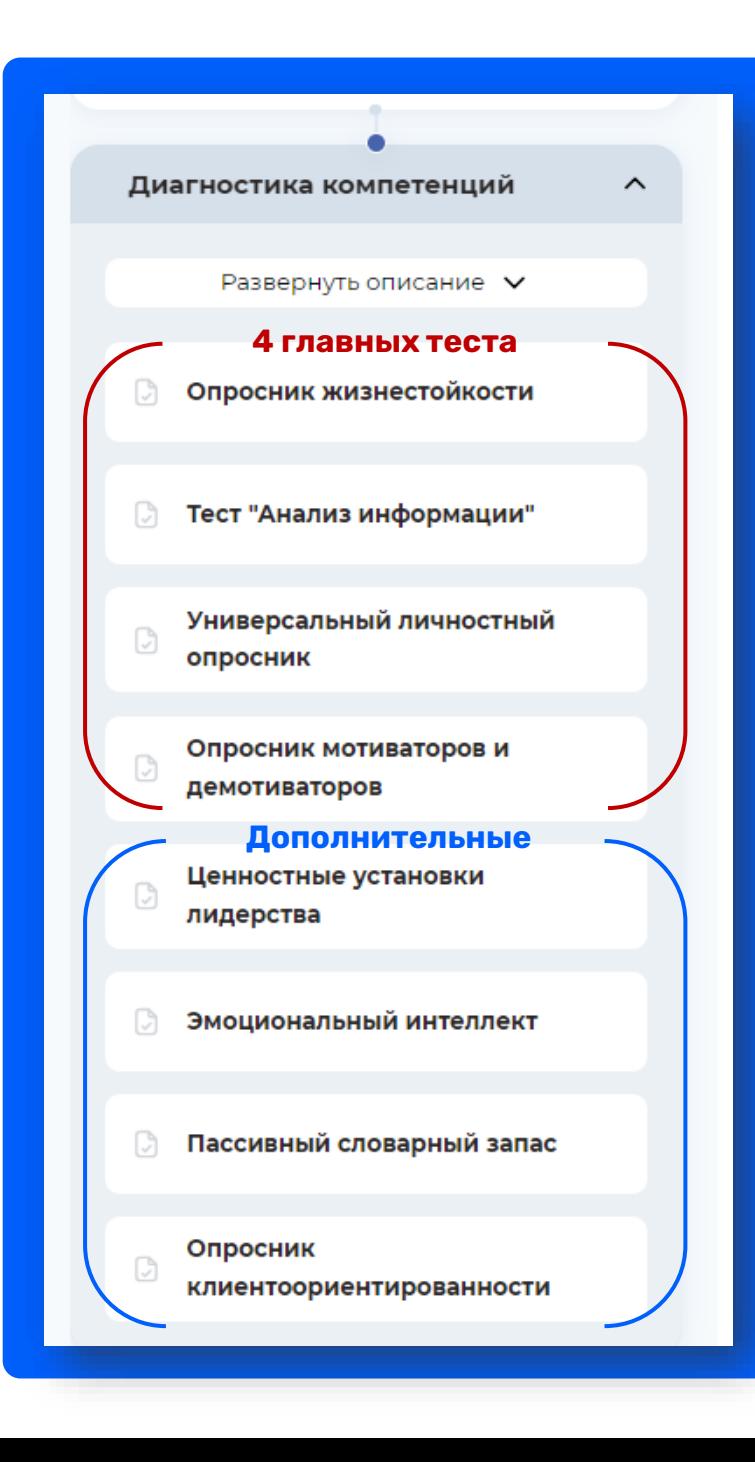

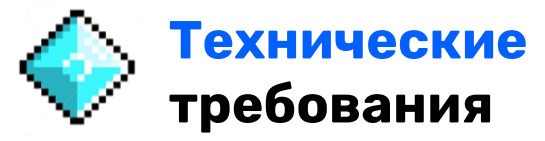

Для прохождения тестов важно использовать ноутбук или ПК и убедиться, что ваше интернет соединение стабильно

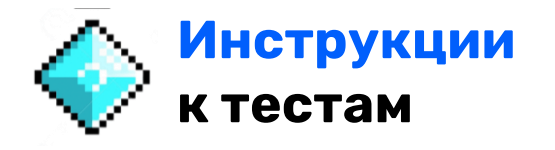

Перед каждым тестом есть подробная инструкция по его прохождению, пожалуйста, будьте внимательны

Некоторые тесты ограничены по времени

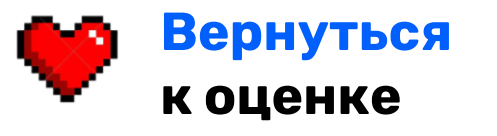

Вернуться к проекту можно в вашем Личном кабинете разделе «Проекты»

### **Персональные отчеты**

В течение 48 часов после прохождения инструмента оценки в ваш Личный кабинет на платформе АНО «Россия – страна возможностей» будет направлен персональный отчет с вашими результатами и рекомендациями по развитию

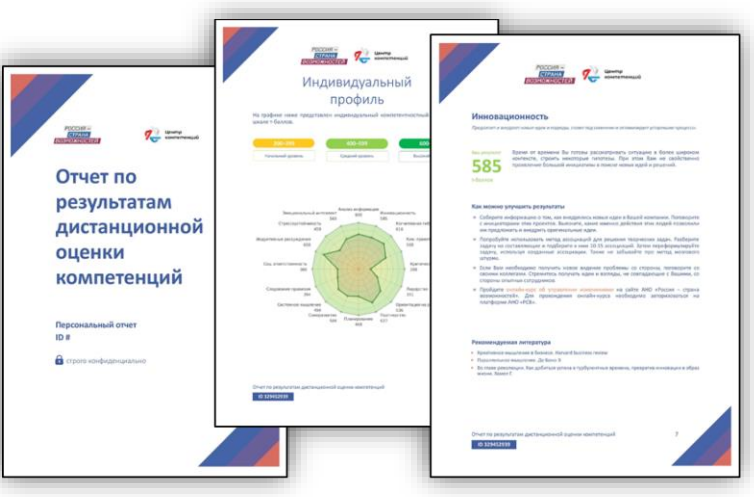

## **Где смотреть результаты?**

Отчеты с результатами по пройденным тестам Вы сможете найти в Личном кабинете в разделе «Персональные отчеты»

Они полностью конфиденциальны и доступны только для вашего просмотра

### **Паспорт компетенций**

После формирования уровней компетенций вы можете обратиться в ваш Центр компетенций для получения «Паспорта компетенций»

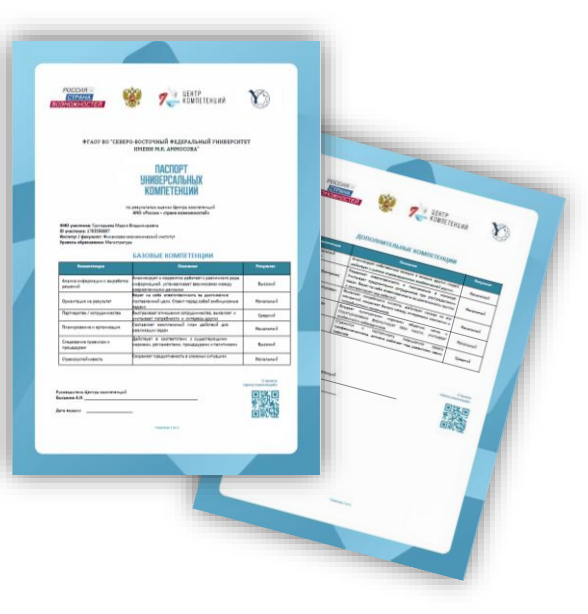

## **У вас остались вопросы?**

Если на каком-либо этапе у вас появятся технические проблемы - Вы можете обратиться в поддержку на сайте

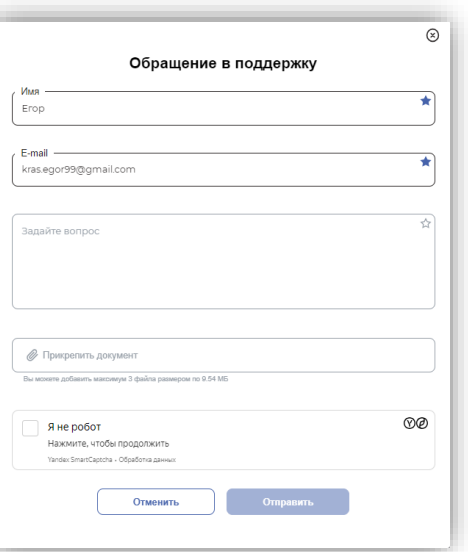

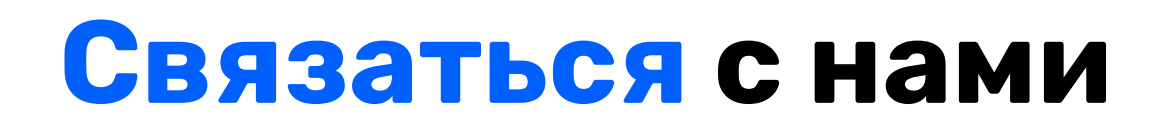

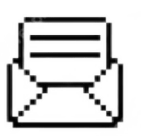

сork.svfu@gmail.com

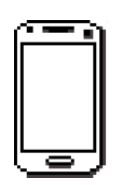

+7 924 164-50-33

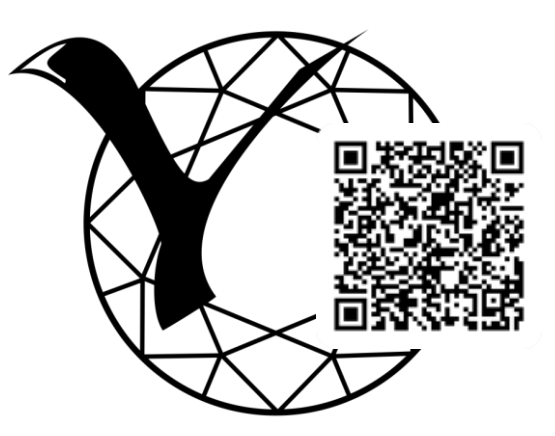

Основная информация о работе Центра на сайте СВФУ

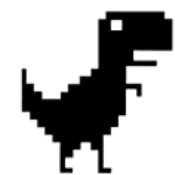

**Мы находимся в Центре студенческих инициатив СВФУ (ГУК 414)**

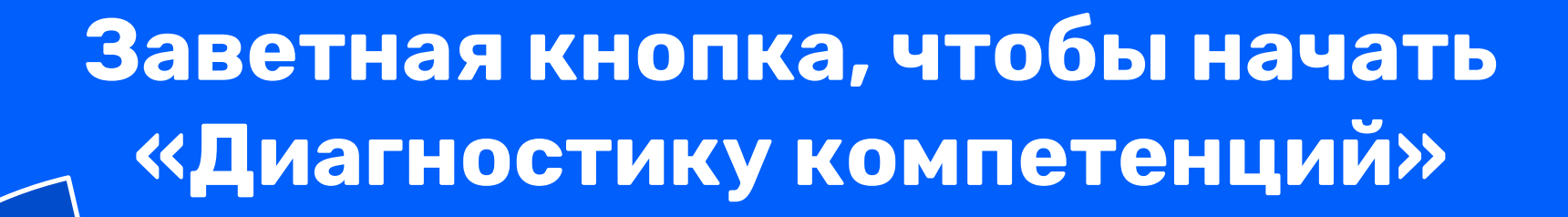

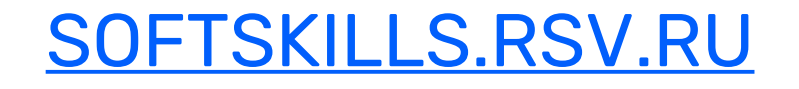

Перейди по ссылке, она кликабельна